## 1. Rendez-vous sur biblietcie.ca

SE CONNECTER

- 2. Cliquez sur
- 3. À l'aide de votre carte et du nip que le système vous a déjà

donné, entrez votre numéro d'usager qui débute par 00016…

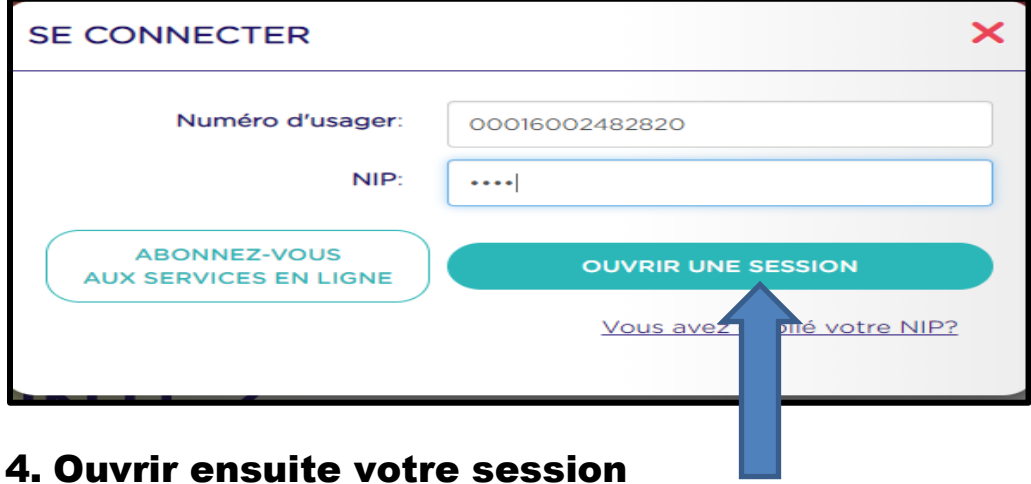

5. Commencez votre recherche en indiquant soit un titre, un sujet, un(e) auteur(trice)

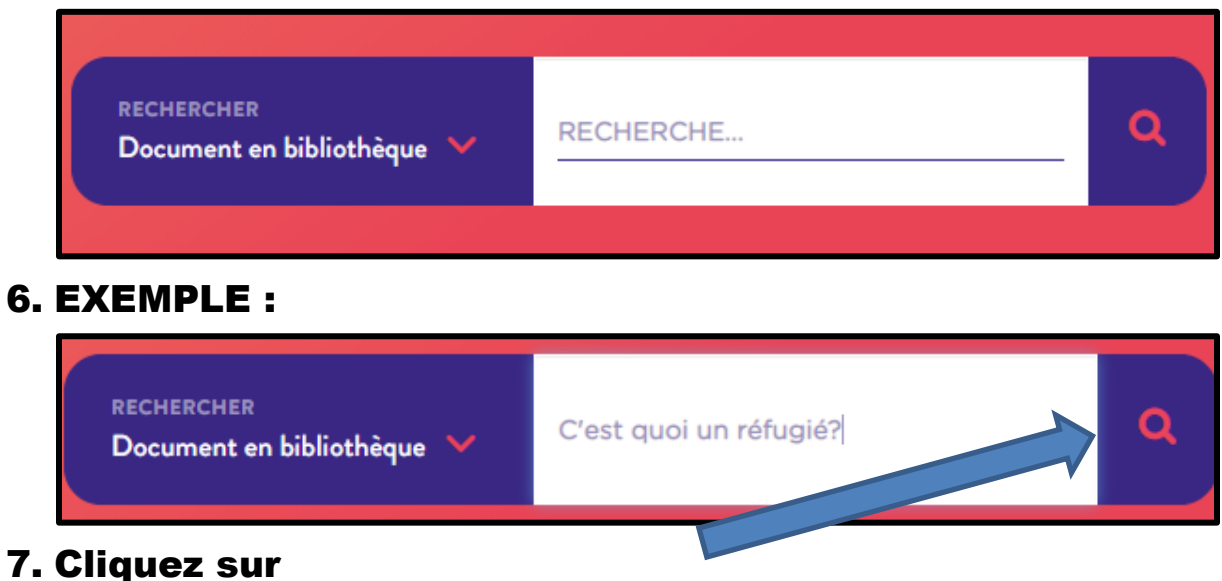

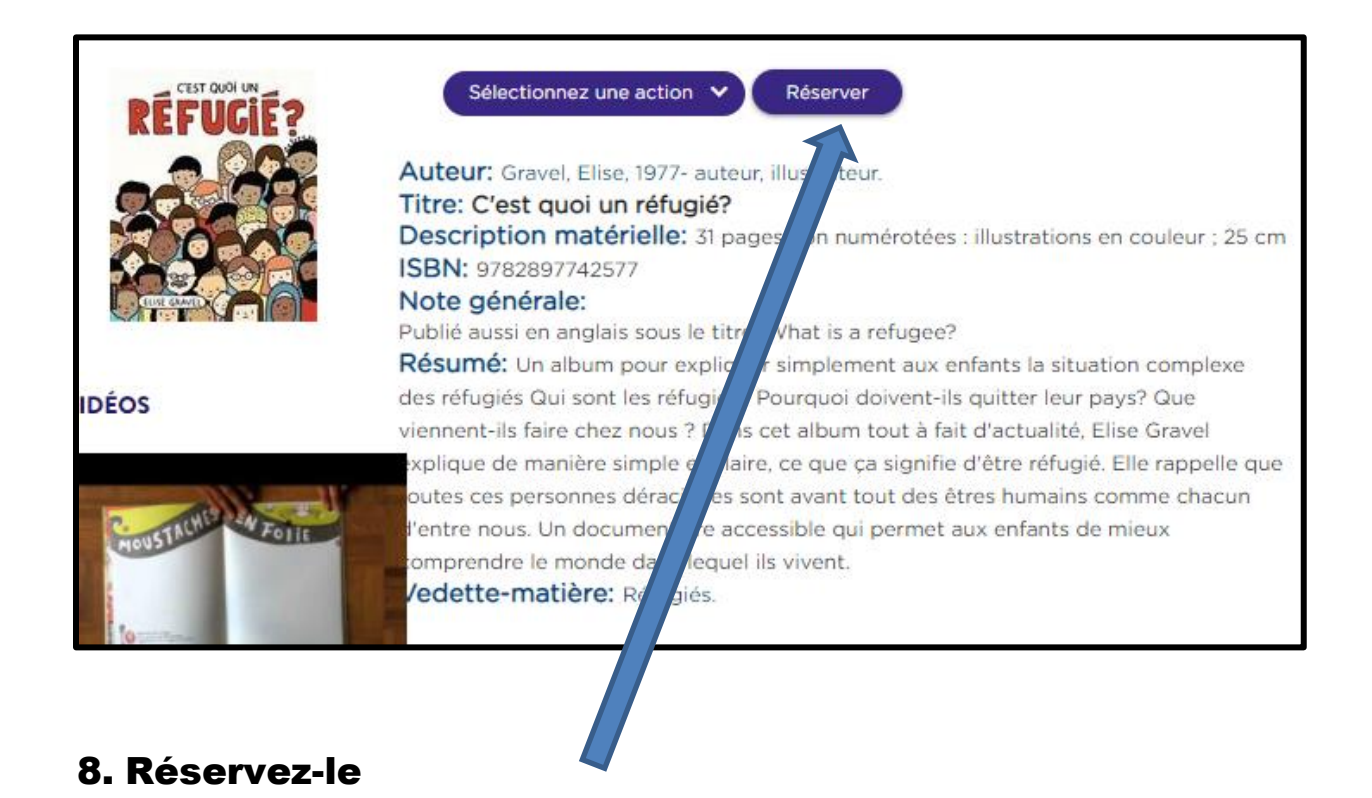

Si le titre n'apparait pas, c'est qu'il n'est disponible dans notre bibliothèque ou encore que le celui-ci est erroné.

9. Choisissez la bibliothèque de Berthierville 078 sur le menu

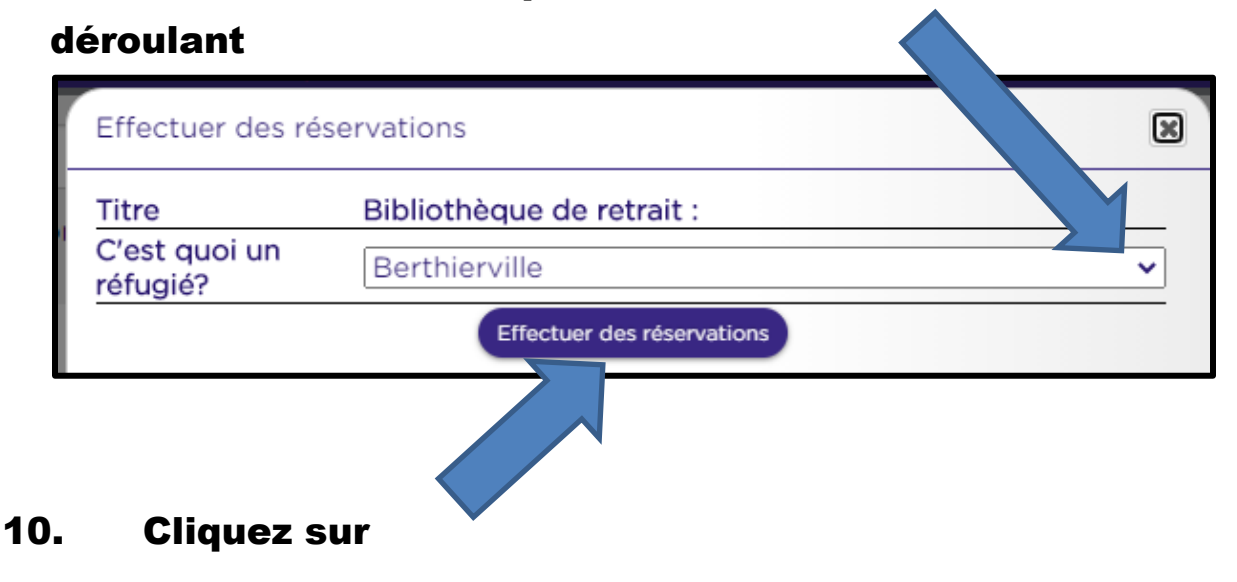

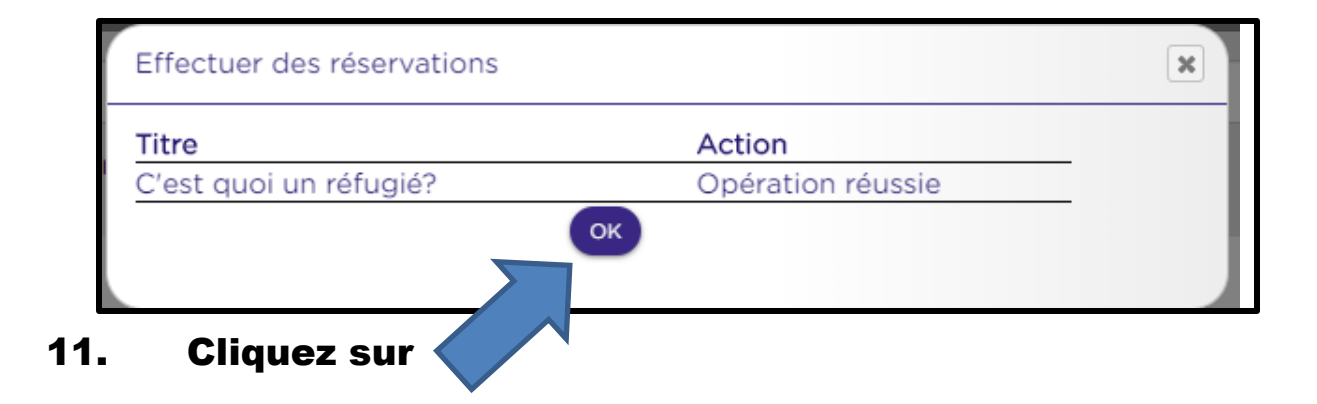